### Basic Information

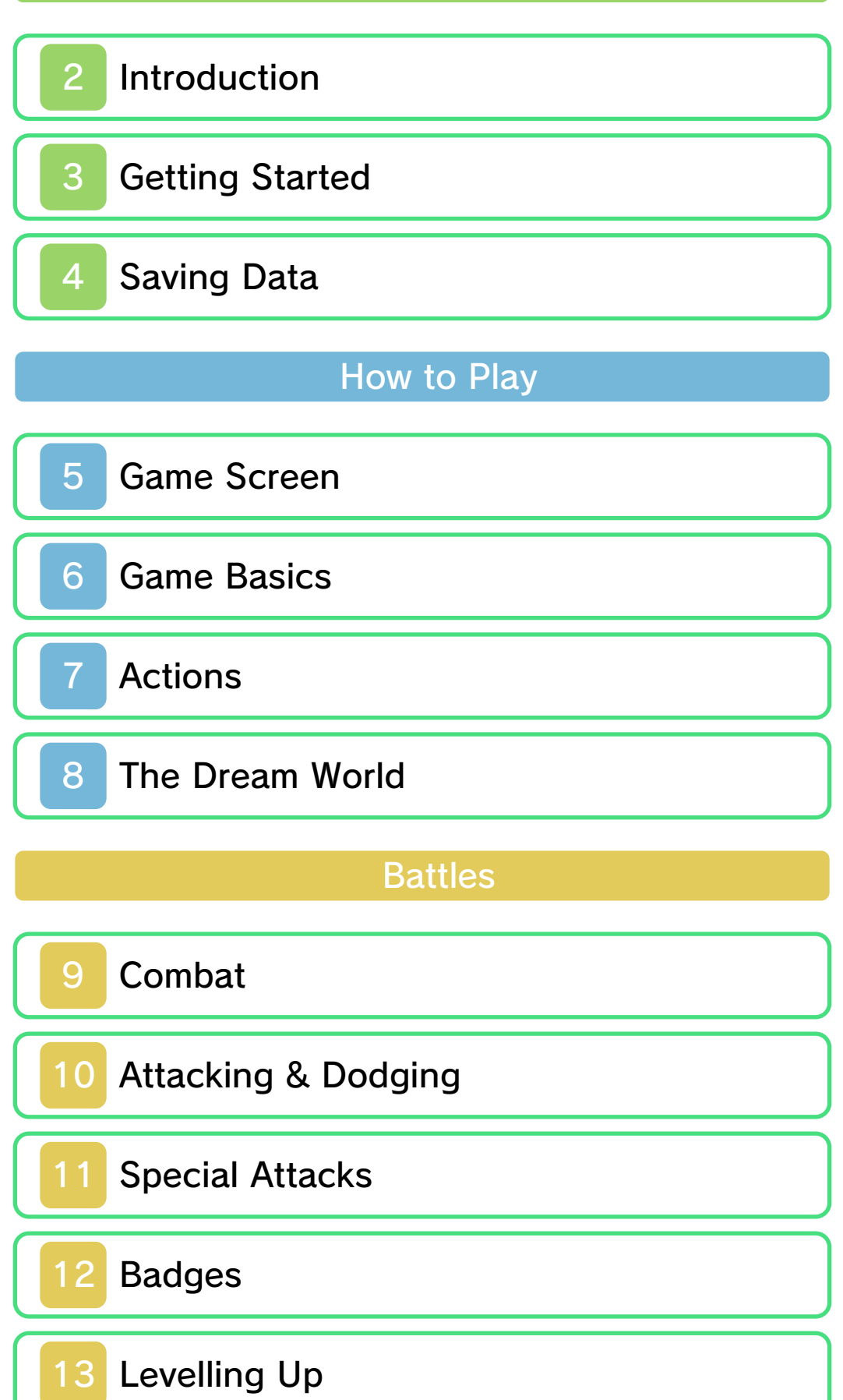

## Using the Menu

15 Menu

16 Items and Gear

### Adventure Handbook

17 Defeating Enemies

### Support Information

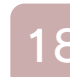

18 How to Contact Us

#### 1 Important Information

Thank you for selecting Mario & Luigi™: Dream Team Bros. for Nintendo 3DS™.

This software is designed only for use with the European/Australian version of the Nintendo 3DS system.

Please read this manual carefully before using this software. If the software is to be used by young children, the manual should be read and explained to them by an adult.

Before use, please also read the Operations Manual for your Nintendo 3DS system. It contains important information that will help you enjoy this software.

 $\blacklozenge$  Unless stated otherwise, any references to "Nintendo 3DS" in this manual refer to both Nintendo 3DS and Nintendo 3DS™ XL systems.

#### Health and Safety Information

#### A IMPORTANT

Important information about your health and safety is available in the Health and Safety Information application on the HOME Menu.

To access this application, touch the **i** icon on the HOME Menu, then touch OPEN and read the contents of each section carefully. When you

have finished, press  $\theta$   $\theta$  HOME to return to the HOME Menu.

You should also thoroughly read the Operations Manual, especially the "Health and Safety Information" section, before using Nintendo 3DS software.

For precautions related to wireless communication and online play, please refer to the Operations Manual, "Health and Safety Information".

#### Information Sharing Precautions

When sharing content with other users, do not upload/exchange/send any content that is illegal or offensive, or could infringe on the rights of others. Do not include personal information and make sure you have obtained all necessary rights and permissions from third parties.

#### Language Selection

The in-game language depends on the one that is set on the system. This title supports eight different languages: English, German, French, Spanish, Italian, Dutch, Portuguese and Russian. You can change the in-game language by changing the language setting of your system. For instructions about how to change the system language, please refer to the System Settings electronic manual.

#### Age Rating Information

For age rating information for this and other software, please consult the relevant website for the age rating system in your region.

www.pegi.info PEGI (Europe):

USK (Germany): www.usk.de

Classification Operations Branch (Australia): www.classification.gov.au

OFLC (New Zealand): www.censorship.govt.nz

#### **Advisories**

This software (including any digital content or documentation you download or use in connection with this software) is licensed by Nintendo® only for personal and non-commercial use on your Nintendo 3DS system. Your use of any network services of this software is subject to the Nintendo 3DS Service User Agreement and Privacy Policy, which includes the Nintendo 3DS Code of Conduct.

Unauthorised reproduction or use is prohibited. This software contains copy protection technology to prevent reproduction and copying of content.

Your Nintendo 3DS system and software are not designed for use with any existing or future unauthorised technical modification of the hardware or software or the use of any unauthorised device in connection with your Nintendo 3DS system.

After the Nintendo 3DS system or any software is updated, any existing or future unauthorised technical modification of the hardware or software of your Nintendo 3DS system, or the use of any unauthorised device in connection with your Nintendo 3DS system, may render your Nintendo 3DS system permanently unplayable. Content deriving from the unauthorised technical modification of the hardware or software of your Nintendo 3DS system may be removed.

This software, instruction manual and other written materials accompanying the software are protected by domestic and international intellectual property laws.

© 2013 Nintendo Co., Ltd. Developed by ALPHADREAM

Trademarks are property of their respective owners. Nintendo 3DS is a trademark of Nintendo.

CTR-P-AYMP-EUR-00

#### 2 Introduction

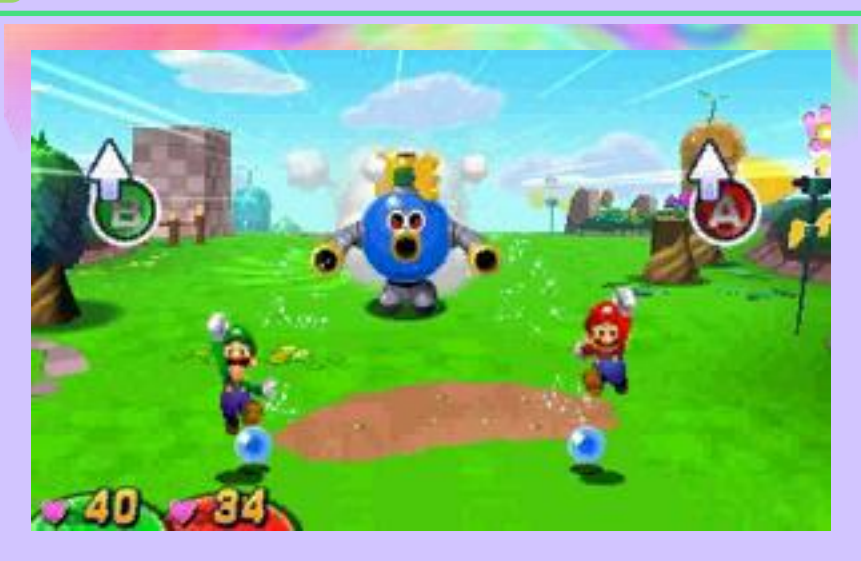

Mario & Luigi: Dream Team Bros. sees Mario and Luigi join forces and go on an adventure in this actionbrothers RPG! An incident occurs on Pi'illo Island and our heroes must help by solving riddles, mastering gizmos and more, while travelling back and forth between the real world and the dream world...

#### **Getting Started**

Press **START** on the title screen to go to the file select screen.

### File Select Screen

To begin a new game select a file with no data, or to continue select a file with saved data. Then select START GAME.

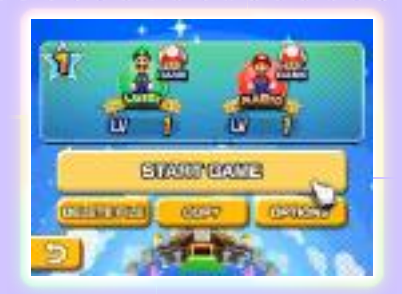

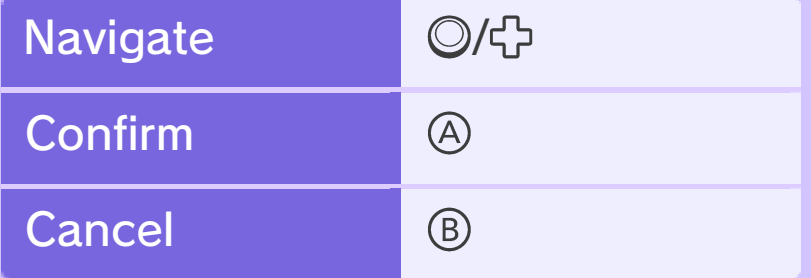

♦ You can also use the Touch Screen.

## Deleting and Copying Data

First, select a save file.

Deleting Data

Select DELETE FILE to erase that file.

#### Delete All Data

To delete all save data, after starting the game from the HOME Menu, press and hold  $\textcircled{a} + \textcircled{b} + \textcircled{c} + \textcircled{c}$  simultaneously before the title screen appears.

◆ Deleted data cannot be recovered, so be careful.

## Copying Data

Select COPY and then YES to create a duplicate of the file.

## **Options**

To switch the hand you use during Giant Battle (p. 14), change the Dominant Hand setting. This can be done when you begin a new game, save (p. 4) or access Options.

#### **Saving Data**

You can save your progress by either hitting a Save Block with Mario or Luigi, or tapping the **is** icon on the lower screen.

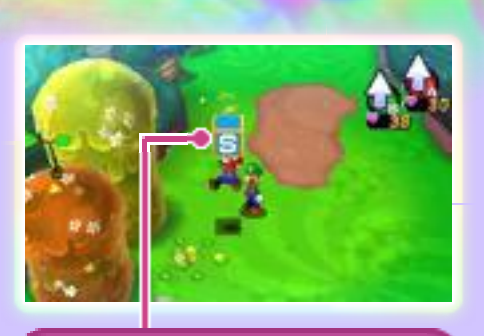

Save Block

● Do not turn the power off, reset the system or remove Game Cards/SD Cards while saving. Make sure not to get dirt in the terminals. These actions could result in permanent data loss. ● Do not use external accessories or software to modify your save data, as this can lead to an inability to progress or loss of save data. Any modification is permanent, so be careful.

#### 5 Game Screen

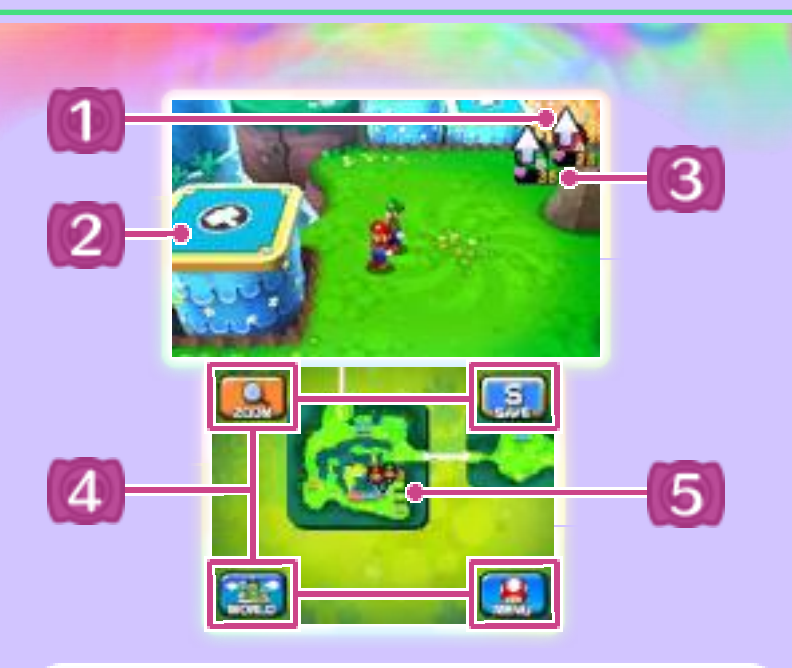

**4** Action Icons (p. 7)

Mario's Action Icon is A (red) and Luigi's is B (green).

Gizmos  $\vert 2 \vert$ 

> There are many kinds of these interactive objects to be found!

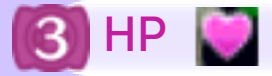

HP (Health Points) represents Mario and Luigi's health.

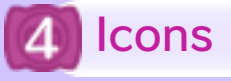

Zoom

Increases or reduces the size of the map.

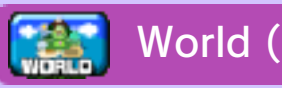

World (real world)

Shows a map of Pi'illo Island.

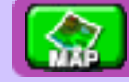

Map (dream world)

Shows a map of the dream world.

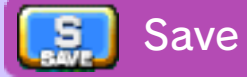

Saves your current progress.

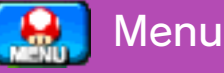

Opens the Menu (p. 15).

**Back** 

Takes you back to the previous screen.

## 5 Map

Displays the connections in the real world and dream world. You can move the map with the stylus.

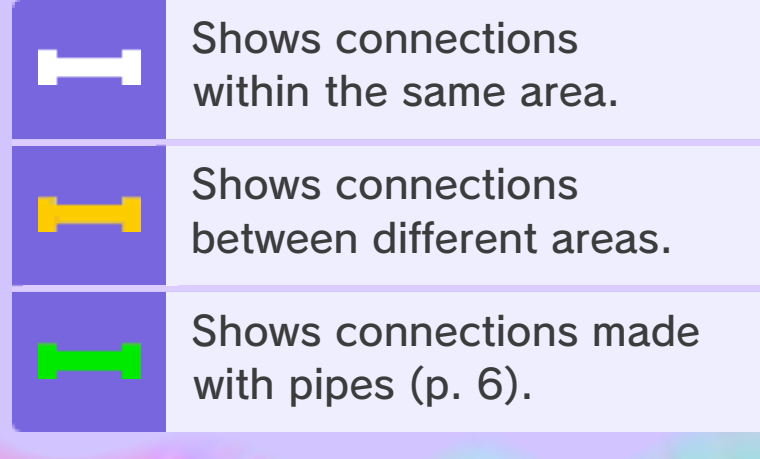

#### 6 Game Basics

Take control of Mario and Luigi to explore Pi'illo Island's many locations.

#### **Moving**

Use  $\odot$  to move.

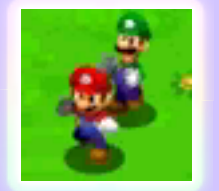

### Entering Pipes

Jump onto a pipe, then use  $\odot$  to move into the centre and you will be transported to a different area.

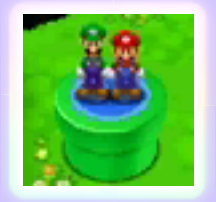

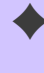

 $\blacklozenge$  The further you progress through the game, the more pipes you will find.

#### Accessing the Menu

Press  $\sqrt{\text{STAT}}$  to open the Menu (p. 15). Here you can prepare for your adventure, check the Guide, etc.

#### **Actions**

To perform an action, press  $\circledA$  for Mario and  $@$  for Luigi. More actions will become available as you progress through the game.

## Switching Action Icons

Press  $\mathbb R$  to cycle through the Action Icons. Press  $\square$  to return to the Jump action.

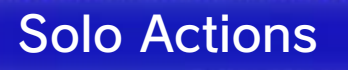

Actions that Mario and Luigi perform individually.

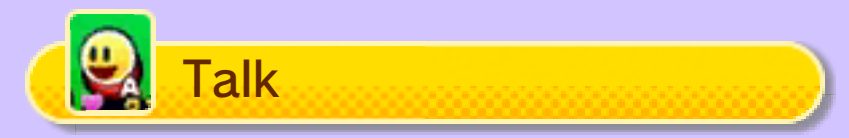

Mario can speak to characters directly in front of him - the Action Icon will automatically switch. When the  $\Box$  symbol appears on-screen, press  $\circledA$  to progress the dialogue.

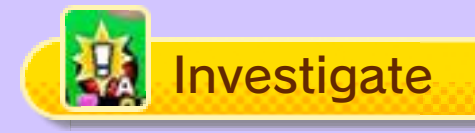

Mario can examine things directly in front of him - the Action Icon will automatically switch.

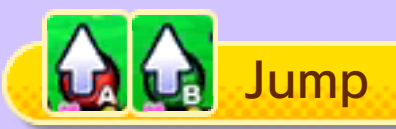

Jump to hit blocks from below or reach higher places.

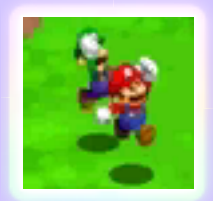

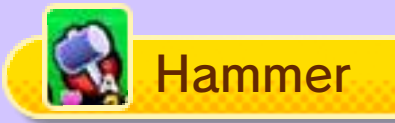

Use it to break things, press switches in front of you and more!

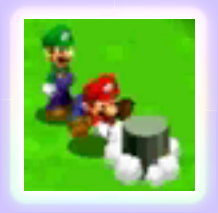

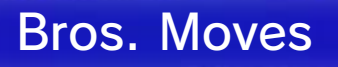

Actions that Mario and Luigi perform together.

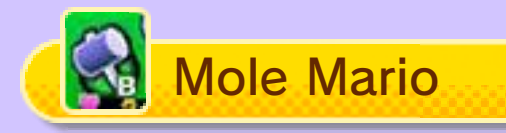

Luigi hits Mario with the hammer, sending him underground. In this state Mario can do things such as go under fences. Press  $\circledA$  to return to the surface.

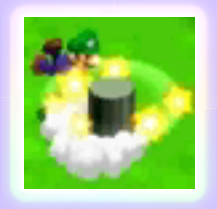

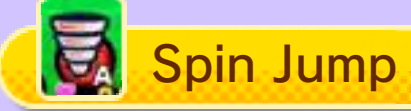

Mario hops onto Luigi, then they twirl through the air. You can use the Spin Jump to fly across wide

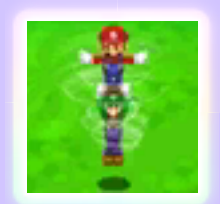

gaps. Press  $\circled{B}$  to return to normal.

◆ There are more Bros. Moves to be discovered!

## **Beans**

You can get beans (p. 16) by using Mole Mario to jump up out of beanholes .

#### 8 The Dream World

Go to the dream world by examining the Pi'illo folk (who at first appear as pillows) in the real world.

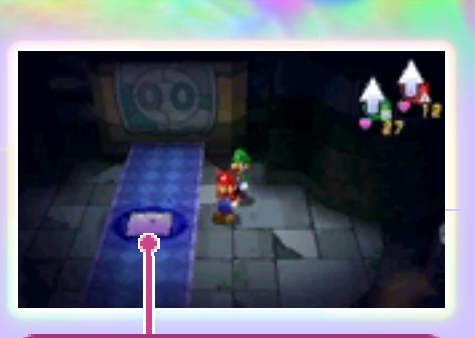

Pi'illo (in pillow form)

#### Dream World Basics

Here you control Mario and Dreamy Luigi, who only appears in the dream world. Clear the dream world by breaking all the nightmare chunks.

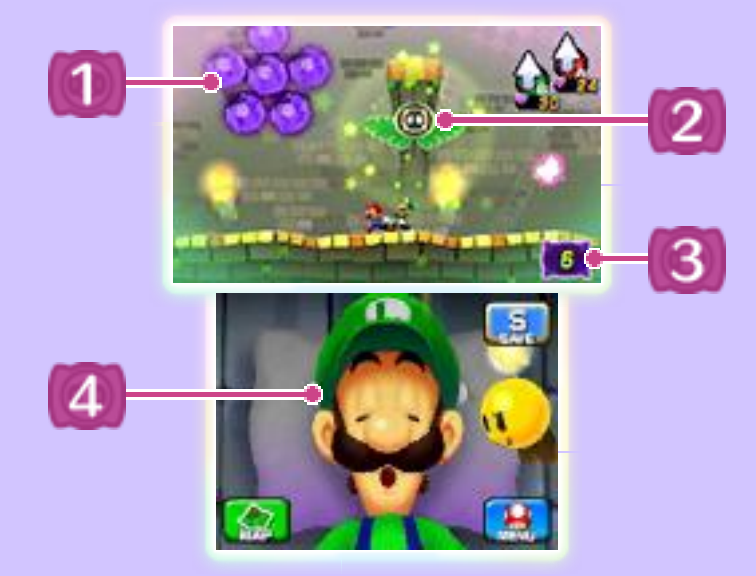

Nightmare Chunks

Pi'illo folk are trapped inside!

2 Luiginary Works

Interactive objects in the dream world. There are many different kinds.

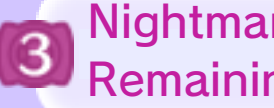

Nightmare Chunks Remaining

4 Luigi's Head

Entering/Exiting Luiginary **Works** 

Press  $\Box/\Box$  to switch the Action Icon, allowing Dreamy Luigi to move in and out of Luiginary Works.

Enter Luiginary Works

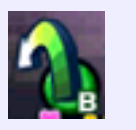

Exit Luiginary Works

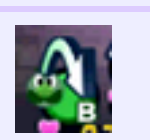

## Manipulating Luiginary **Works**

Manipulate Luiginary Works that Dreamy Luigi has entered by touching Luigi's head. Use them effectively to progress.

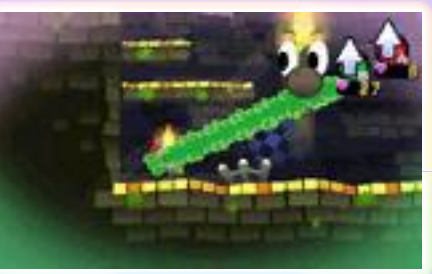

## Changing Shape

The shape of some Luiginary Works can be changed by pressing  $R$ . The actions available depend on the shape. Press  $\square$  to demolish the shape, and  $@$  to exit Luiginary Works.

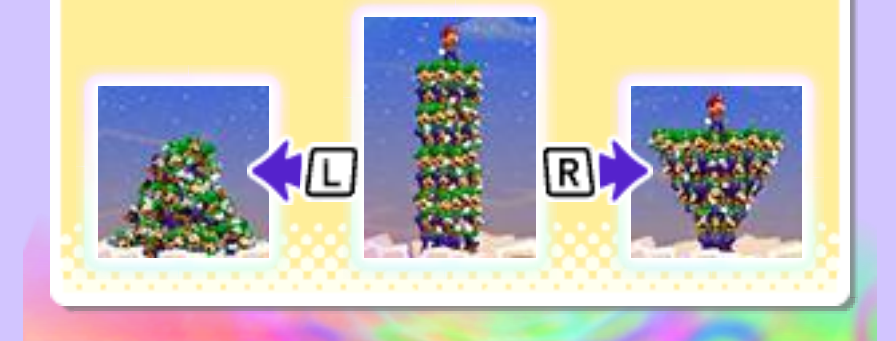

### 9 Combat

Coming into contact with an enemy initiates a battle. Jump on the enemy or use the Hammer to perform a

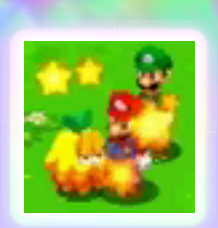

pre-emptive attack. If an enemy attacks from behind, Mario or Luigi will start the battle on their back!

### Battle Screen

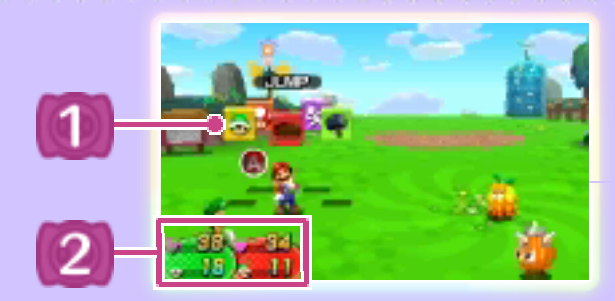

## **1 Command Blocks**

Jump

Jump on an enemy to damage them.

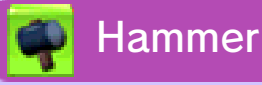

Strike an enemy to damage them.

**k** Flee

Escape from battle.

 $\overline{\mathbf{I}}$  Item

Use items (p. 16).

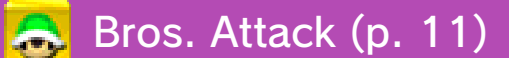

Mario and Luigi combine forces to launch a powerful attack. Bros. Attacks are used mainly in the real world.

## Luiginary Attack (p. 11)

Mario and Dreamy Luigi combine forces to launch a powerful attack. Luiginary Attacks can only be used in the dream world.

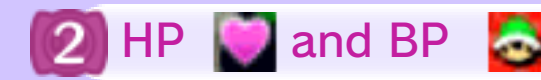

BP (Bros. Points) are used to perform Bros. Attacks and Luiginary Attacks.

### Recovering HP and BP

HP and BP can be recovered through certain items and in shops.

## Selecting Command **Blocks**

When it's Luigi's or Mario's turn, select a Command Block and perform the move with the action button.

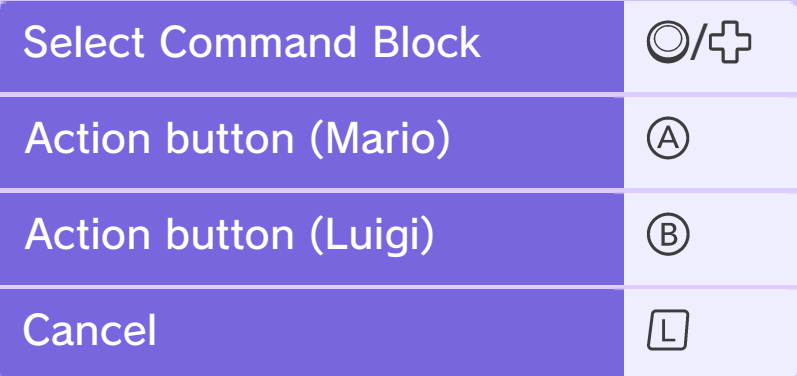

#### Expert Challenges

Increase your points by completing certain tasks, such as winning without taking any damage. Achieve a certain amount of points to receive items. Go to Collection in the Menu to check which Expert Challenges you have achieved and how many points you have.

## Losing All HP...

When both Mario and Luigi's HP reaches 0, they'll be out for the count,

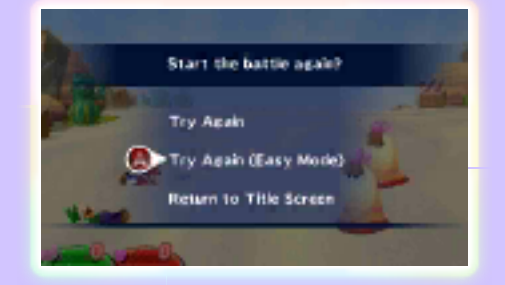

but you can always try again! If you retry in Easy Mode, Mario and Luigi will temporarily become stronger, making it easier to defeat enemies.

 $\blacklozenge$  Easy Mode will end once the battle has concluded.

#### 10 Attacking & Dodging

With good timing you can increase your hit-count or avoid the enemies' attacks!

### Attacking

#### **Jump**

Press the action button just before you land a Jump attack to perform a second one.

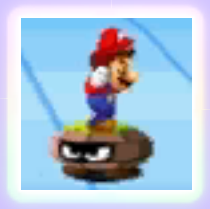

#### **Hammer**

Press the action button when you see a flash to deal big damage.

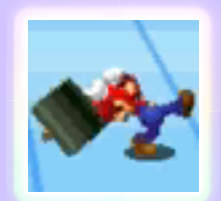

## Dodging

To dodge, press the action button in time with the enemy's attack.

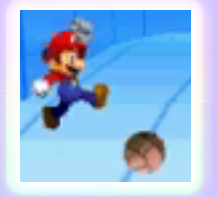

## **Counter**

If you time it just right, you can dodge an enemy attack and hit them with a counter-attack.

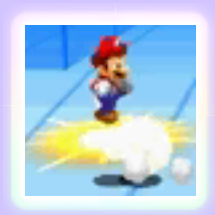

### Status Effects

Some enemy attacks affect Mario and/or Luigi's status, for example making them unable to move. Status effects will disappear either after a certain amount of time, or when you use items or Badge Effects (p. 12).

#### Trip

Leaves Mario/Luigi unable to perform any actions until it is their turn or they are attacked.

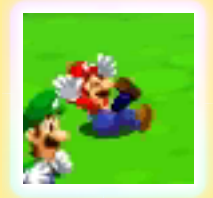

#### Burn

Mario/Luigi is unable to perform any actions, and intermittently takes damage.

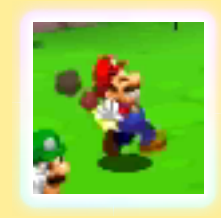

#### Dizzy

Mario/Luigi becomes dizzy and can't perform any actions.

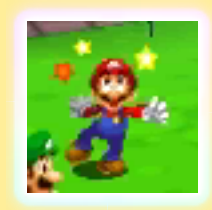

#### Mini

Mario/Luigi shrinks, lowering his defence and attack power. Also, some attacks are disabled.

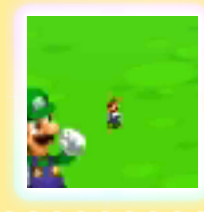

#### **Special Attacks**

Mario and Luigi learn a new Bros. Attack for collecting ten Attack Pieces  $\frac{1}{2}$  in a given area. Use BP to perform the attack and, for example, deal massive damage or attack all enemies.

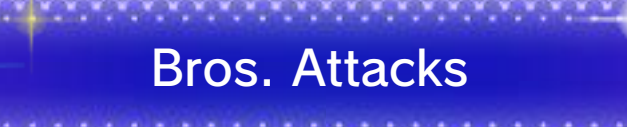

Used mainly in the real world.

## 3D Red Shell and 3D Green Shell

Kick a shell back and forth via the enemy to deal damage. Kick with  $\bigcirc$  for Mario and ® for Luigi.

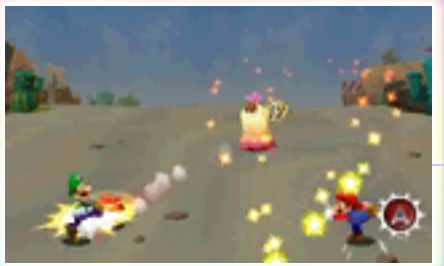

◆ There are other Bros. Attacks to be found. To practice or view their controls, select MENU and then GUIDE.

◆ There are also some Bros. Attacks which can be used during Giant Battle (p. 14).

## Luiginary Attacks

Used in the dream world.

## Luiginary Ball

Inflict damage on your enemies with a ball made of Luiginoids! Tilt the

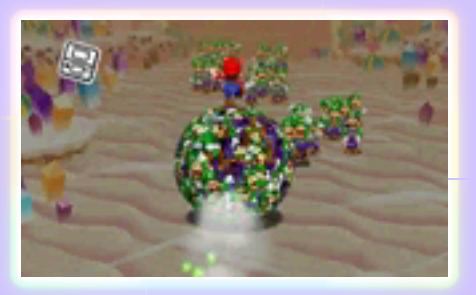

Nintendo 3DS system to manoeuvre the ball.

♦ There are other Luiginary Attacks to be found. To practice or view their controls, select MENU and then GUIDE.

## **Tilt the System to** Fight!

A number of attacks and Finishing Bros. require moving the Nintendo 3DS system. Follow the on-screen instructions.

This software involves moving the Nintendo 3DS system around while you play. Ensure that you have adequate space around you and that you hold the system firmly in both hands while playing. Failing to do so could result in injury and/ or damage to surrounding objects.

#### **Badges**

Attack enemies to fill the Badge Meter and stock Badge Effects. Use Badge Effects to restore HP, damage enemies and much more!

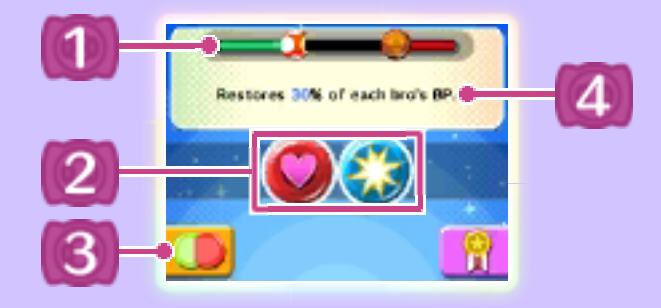

**Badge Meter** 

Mario fills the meter with red. Luigi fills it with green.

Stocked Badge Effects

Change Badges

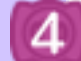

**4 Badge Effect Description** 

#### Using Badge Effects

Tap a stocked Badge Effect on the lower screen twice to use it. You can then use a Command Block as usual.

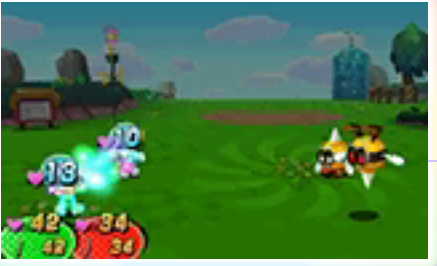

### Changing Badges

To swap badges, tap the Change Badges icon, then press R for Mario or  $\square$  for Luigi. The Badge Effect changes depending on the combination of badges.

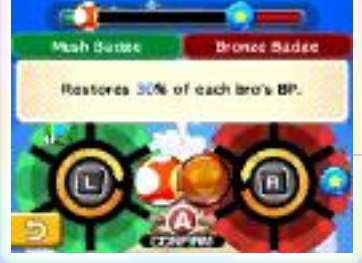

#### 13 Levelling Up

You gain Experience Points (EXP) and coins (p. 15) as you defeat enemies. When Mario and Luigi obtain a certain amount of EXP, they will level up, improving their stats.

#### Bonus Points

Select a stat to activate a slot. Stop it with the action button to win that number of points.

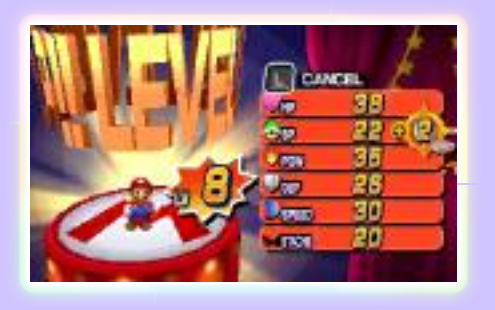

## Rank-Up Bonus

When you reach certain levels, you can select a Rankup Bonus.

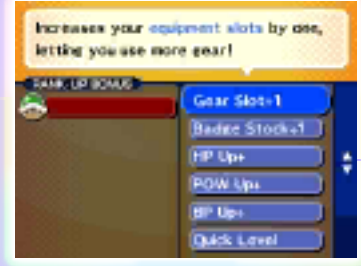

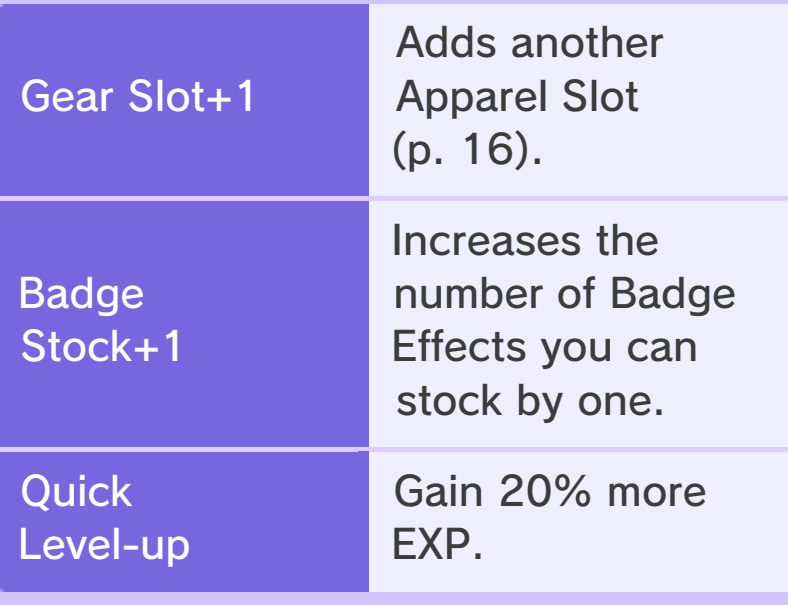

◆ There are other Rank-up Bonuses available!

#### 14 Giant Battle

At certain points in the adventure, you will fight as giant Dreamy Luigi, requiring you to hold the Nintendo 3DS system vertically. To change which hand you use, adjust the Dominant Hand setting accordingly in Options.

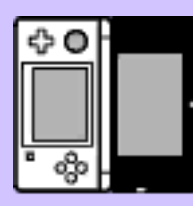

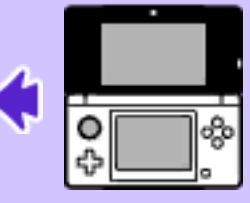

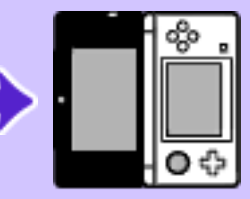

Dominant Hand set to right

Dominant Hand set to left

## Battle Basics

Use the stylus and follow the onscreen instructions. When it's Dreamy Luigi's turn, touch a Command Icon.

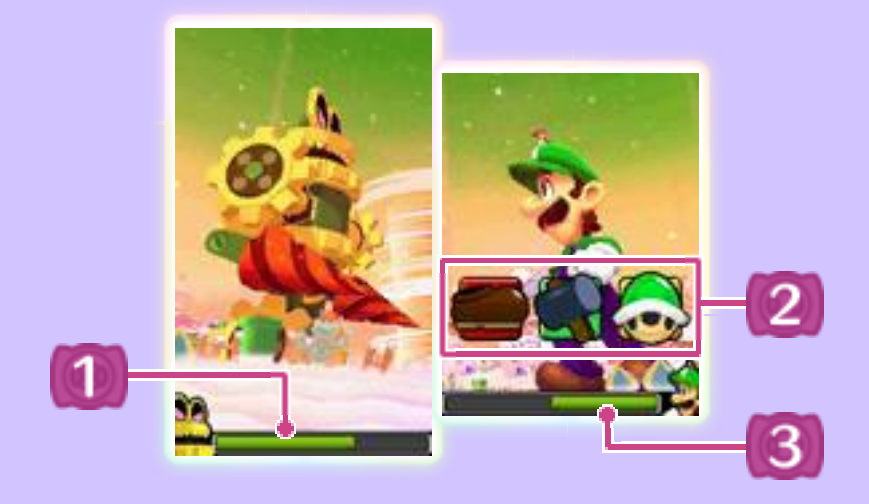

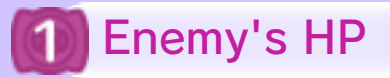

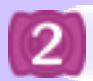

#### Command Icons

**Jump** 

Jump on the enemy to damage them.

**Hammer** 

Strike the enemy to damage them.

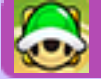

Bros. Attacks

Join forces with Mario to launch a Bros. Attack.

◆ You can't use two Bros. Attacks in a row.

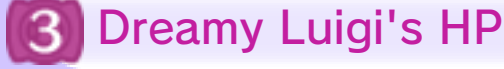

## Finishing Bros.

When the enemy's HP is low, you can use a Finishing Bros. Tilt the system to target the enemy. Once you've locked on, Mario will deal the final blow with a giant star!

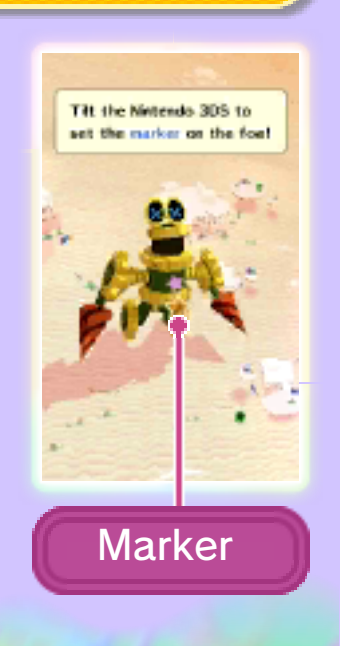

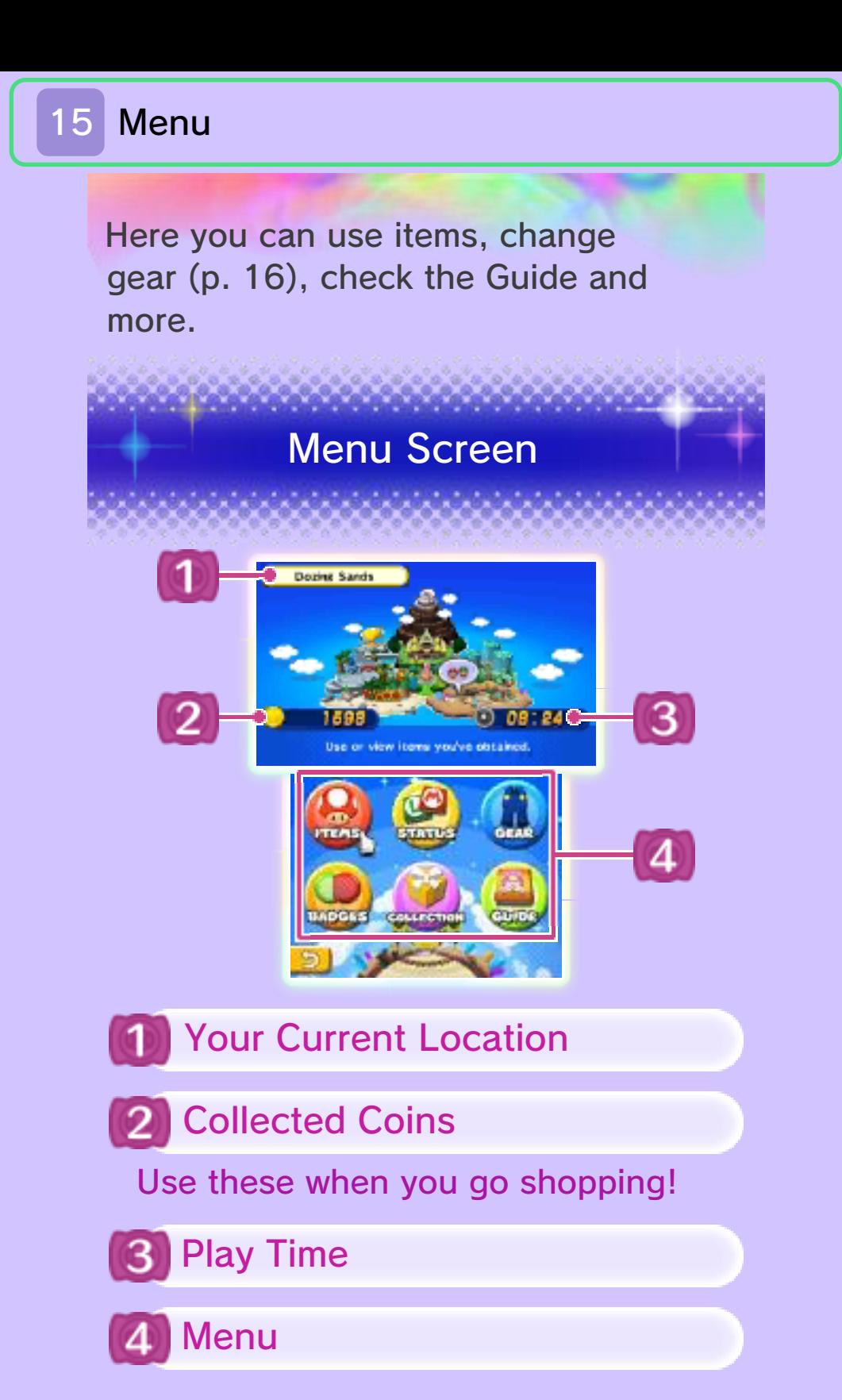

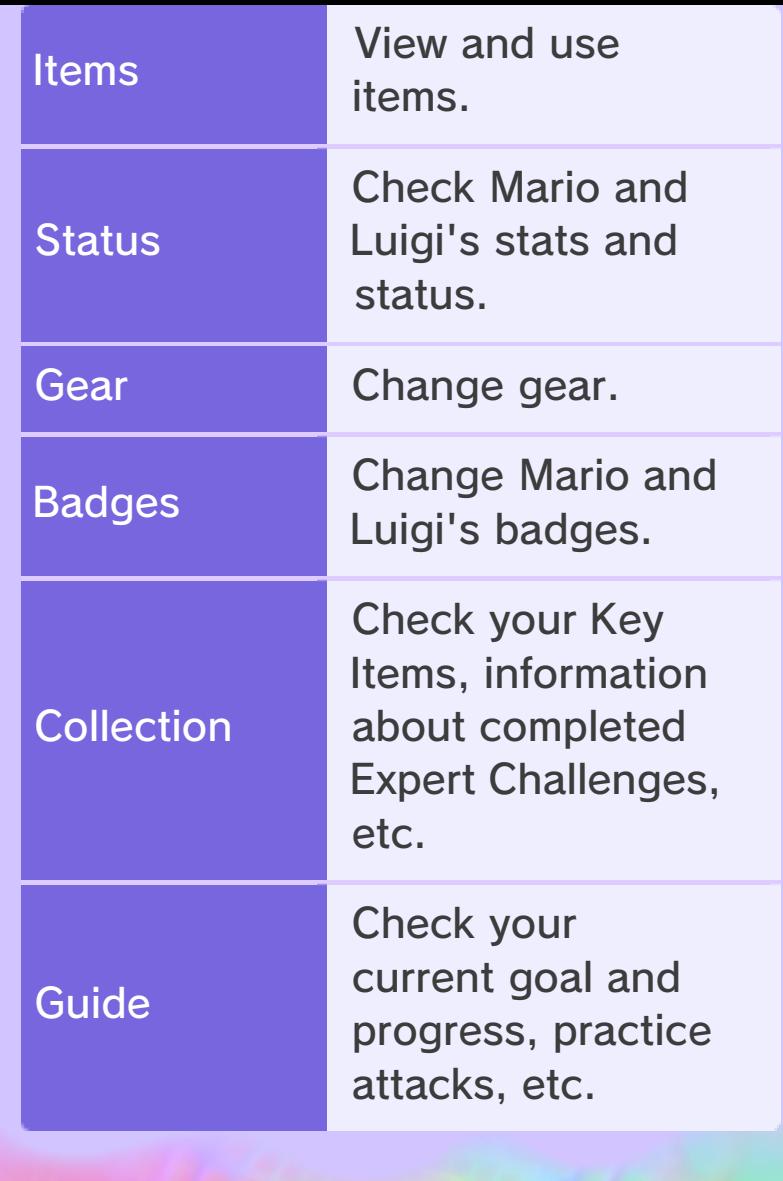

### 16 Items and Gear

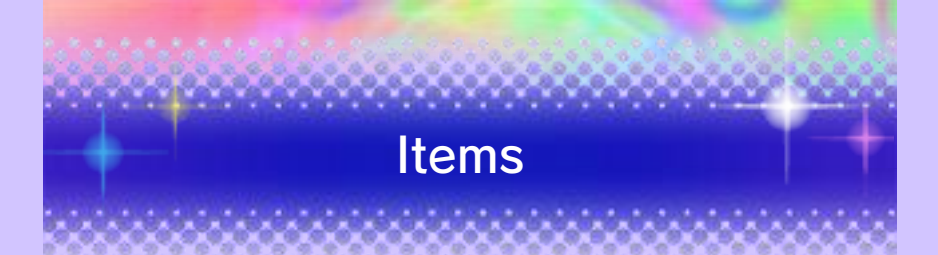

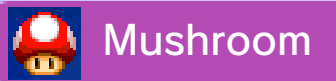

Recovers the HP of one character.

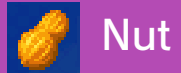

Recovers the HP of two characters.

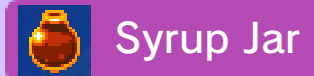

Recovers the BP of one character.

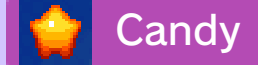

Recovers the HP and BP of one character.

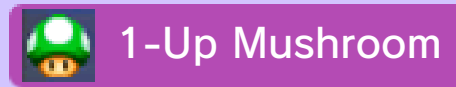

Revives a fallen brother.

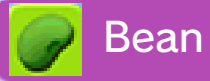

Raises a stat of one character by one point.

# **Others**

There are also items that can cure status effects, immobilise all enemies, attack a difficult to reach enemy, and many more.

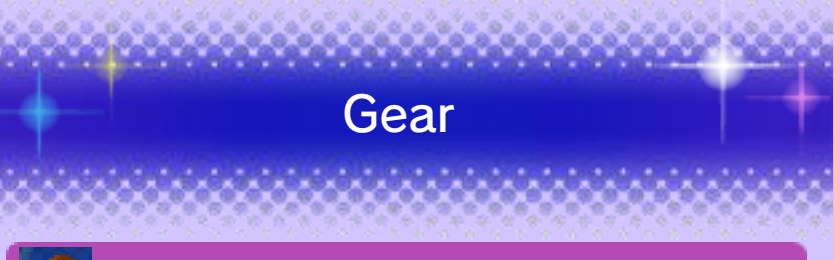

Boots

Increase the strength of the Jump attack.

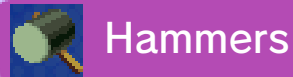

Increase the strength of the Hammer attack.

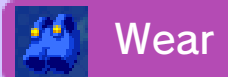

Increase defence.

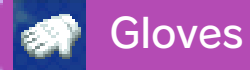

Enhance abilities.

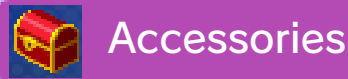

Enhance abilities.

 $\blacklozenge$  There is more gear with special effects to be found!

## Apparel Slots

Slots allow you to equip Wear, Gloves and Accessories. When you rank up, you can increase the number of slots to a maximum of three with Gear Slot+1.

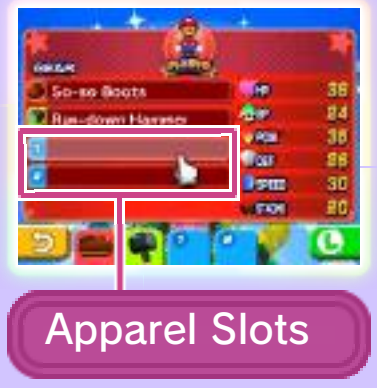

### 17 Defeating Enemies

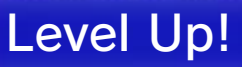

To defeat enemies more easily, you need to train Mario and Luigi by actively seeking battles and levelling up.

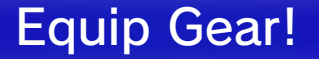

Simply collecting gear won't help you! Equip it to enhance your abilities by going to Gear in the Menu.

#### Attack First!

Use preemptive attacks to gain an advantage.

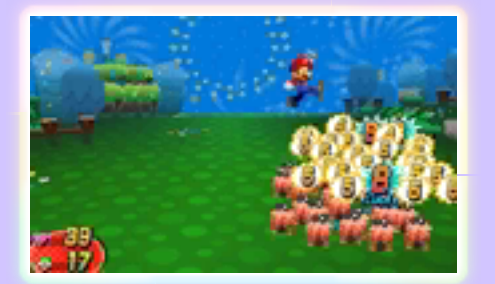

## If Things Look Bad, Flee!

If it looks like you're about to lose a battle, don't be afraid to turn and run.

♦ You cannot escape from some battles.

## Use Jump and Hammer Effectively!

Use Jump or Hammer according to the enemy's type or state. Jump on enemies in the air, and use the Hammer on spiky or flaming enemies.

## Use Badge Effects Wisely!

If you continue to fill the Badge Meter when two Badge Effects have already been stocked, the leftmost Badge Effect will be lost. Be sure to use Badge Effects when the Badge Meter has been filled.

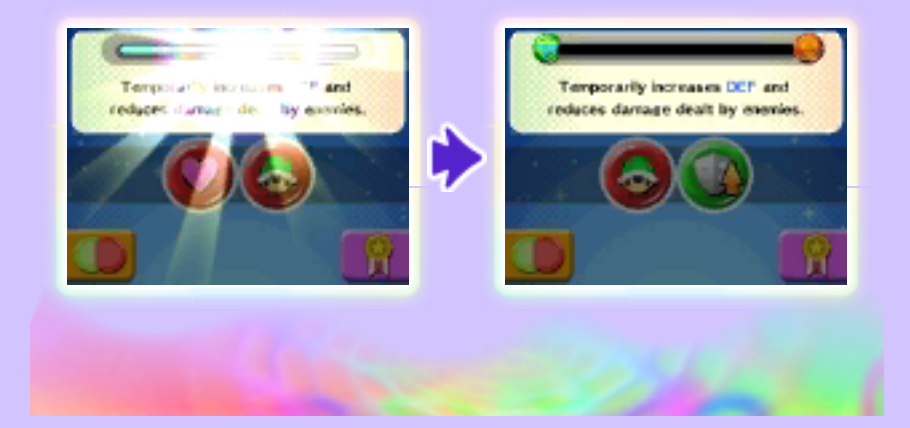

#### 18 How to Contact Us

For product information, please visit the Nintendo website at: www.nintendo.com

For technical support and troubleshooting, please refer to the Operations Manual for your Nintendo 3DS system or visit: support.nintendo.com